$166P$ 

## УТВЕРЖДАЮ

Начальник ГШИ СИ «Воентест» З2 ГНИИИ МОРФ MNHS А.Ю.Кузин BOERTECT 82  $\sqrt{14}$  » 2008 г.  $\mathcal O$ bo \* Obts

# **Система измерительная контроля параметров блоков рулевых приводов БРП**-19

МЕТОДИКА ПОВЕРКИ

Согласовано: Главный метролог «Гос МКБ «Вымлеа» им И.И. Торопова»

š

Beysurf M.V. Бормотин

Мытищи 2008 г.

Настоящая методика поверки (далее по тексту - методика) распространяется на системы измерительные контроля параметров блоков рулевых приводов БРП-19 (далее по тексту - системы) и устанавливает методы и средства их первичной и периодической поверки.

Межповерочный интервал - один год.

## **1 ОПЕРАЦИИ ПОВЕРКИ**

1.1 При первичной и периодической поверке системы выполняются операции, указанные в таблице 1 .

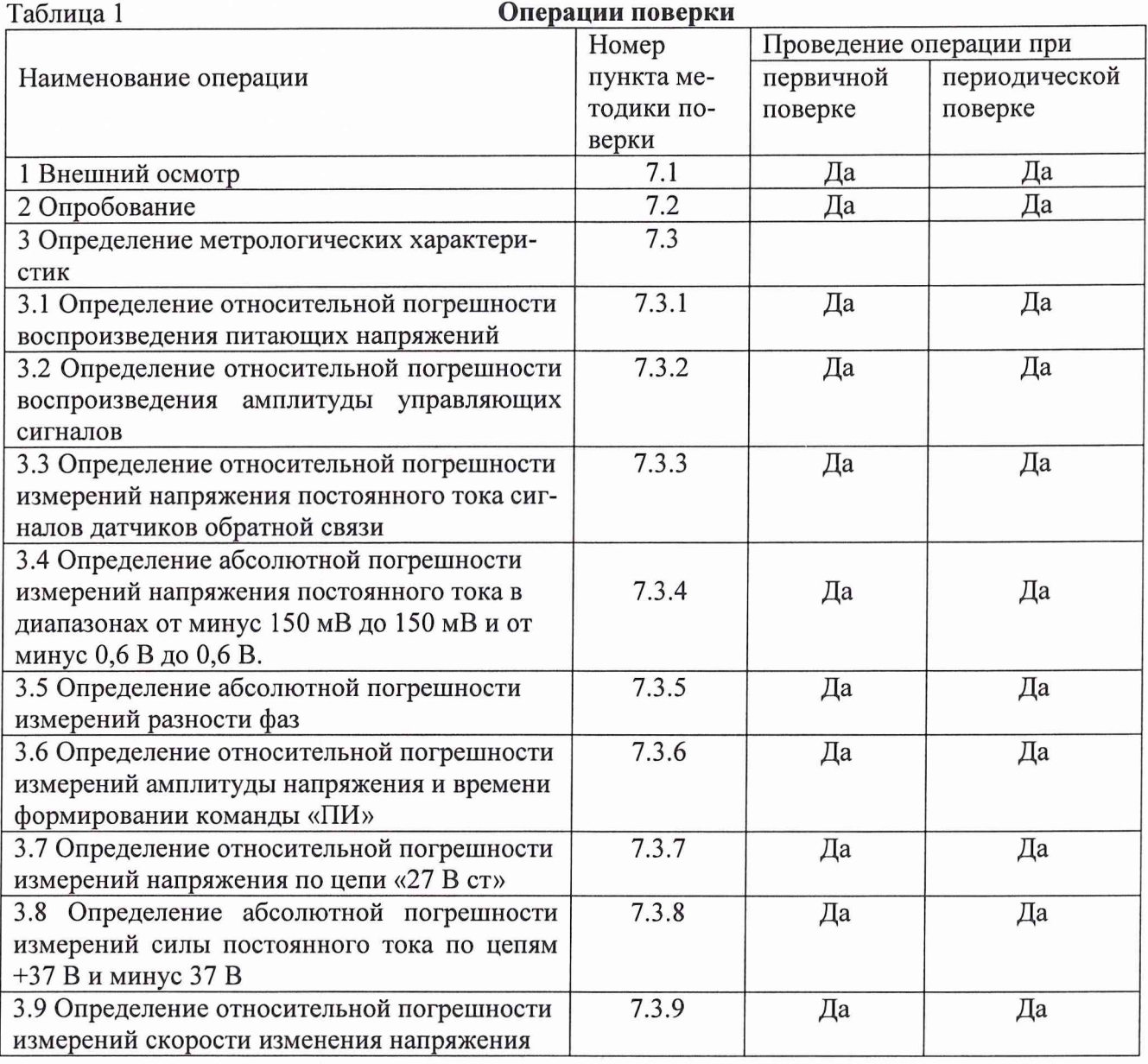

1.2 При несоответствии характеристик поверяемой системы установленным требованиям по любому из пунктов Таблицы 1 поверка прекращается и последующие операции не проводятся, за исключением оформления результатов по п. 8.3.

## **2 СРЕДСТВА ПОВЕРКИ**

2.1 При проведении поверки должны применятся средства поверки указанные в таблице 2 и дополнительное оборудование, приведенное в таблице 3.

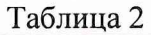

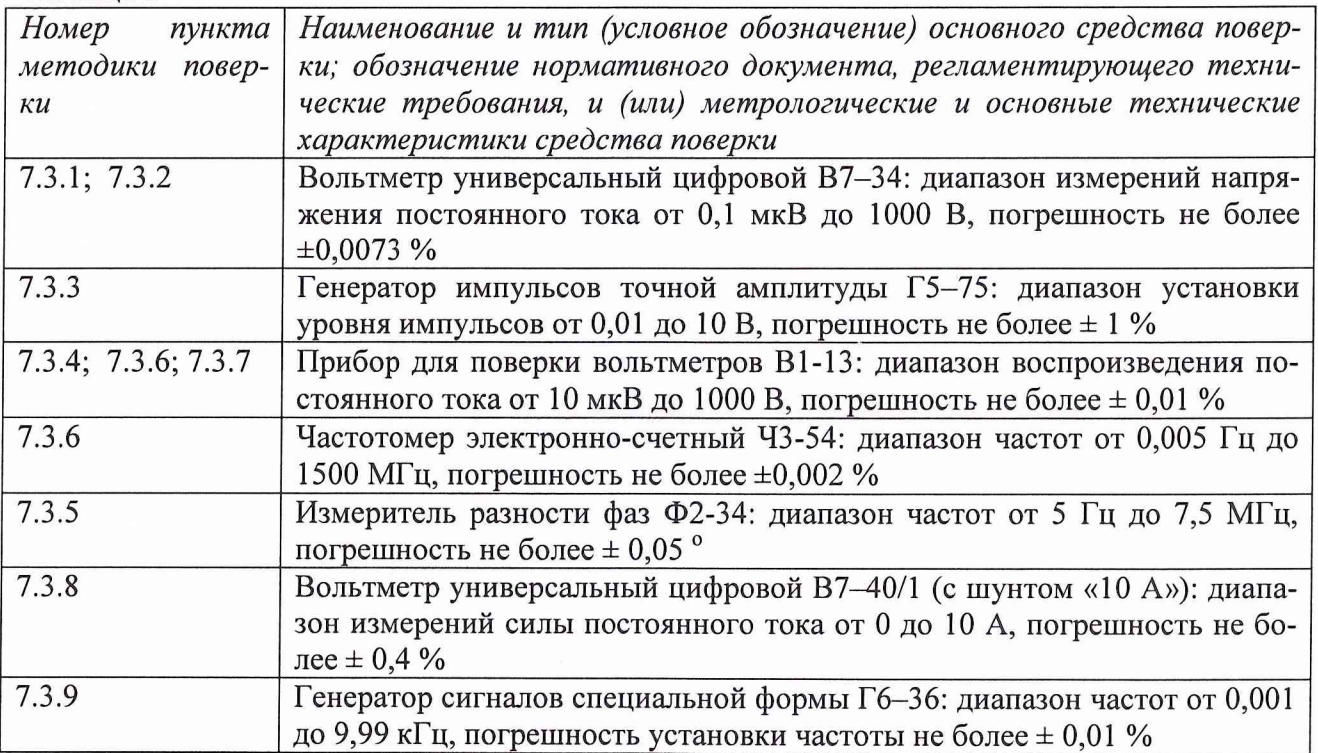

## *Таблица 3*

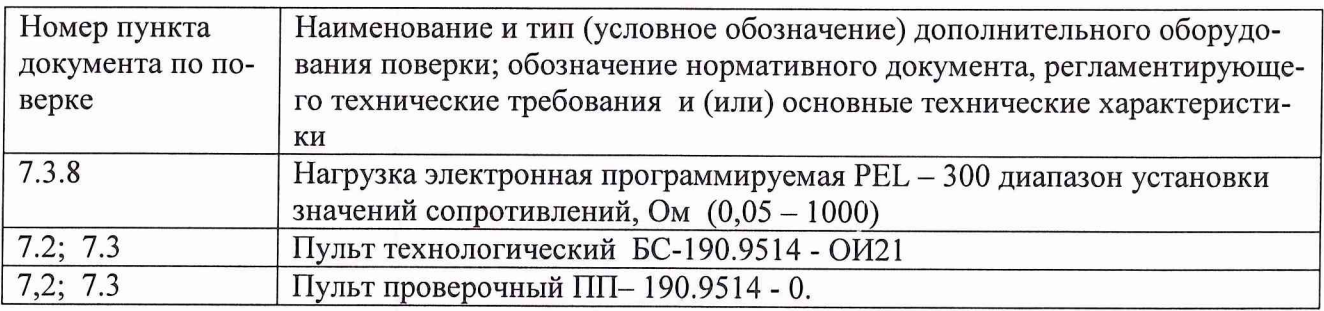

2.2 Допускается применять другие средства измерений, обеспечивающие измерение значений соответствующих величин с требуемой точностью.

2.3 Все средства поверки должны быть утвержденных типов, исправны и иметь действующие свидетельства о поверке.

## 3 ТРЕБОВАНИЯ К КВАЛИФИКАЦИИ ПОВЕРИТЕЛЕЙ

3.1 К поверке системы допускаются лица, аттестованные на право поверки средств измерений электрических величин, изучившие руководство по эксплуатации на данную систему и имеющие навыки работы на персональном компьютере.

3.2 Поверитель должен пройти инструктаж по технике безопасности и иметь удостоверение на право работы на электроустановках с напряжением до 1000 В с группой допуска не ниже 3.

## 4 ТРЕБОВАНИЯ БЕЗОПАСНОСТИ

При проведении поверки должны быть соблюдены требования ГОСТ 12.2.007.0-75, ГОСТ 12.2.007.3-75, ГОСТ 12.3.019-80, «Правил эксплуатации электроустановок потребителей», и «Правил техники безопасности при эксплуатации электроустановок потребителей»,

утвержденных Главгосэнергонадзором. Должны также быть обеспеченны требования безопасности, указанные в эксплуатационных документах на средства поверки.

## **5 УСЛОВИЯ ПОВЕРКИ**

5.1 При проведении поверки должны соблюдаться следующие условия:

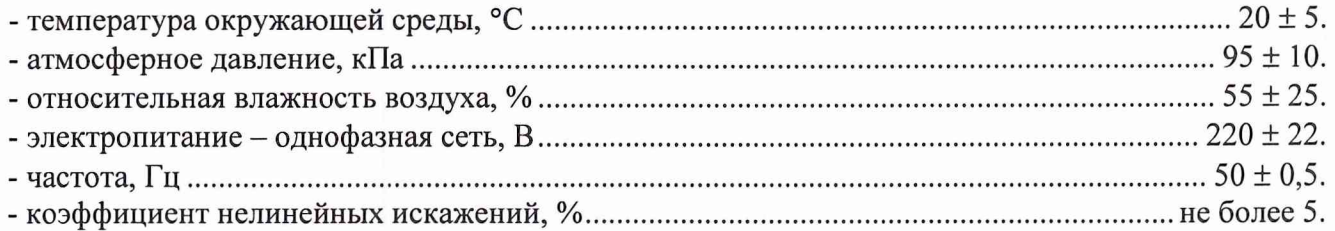

## **6 ПОДГОТОВКА К ПОВЕРКЕ**

6.1 Поверитель должен изучить руководства по эксплуатации поверяемой системы и используемых при поверке средств измерений.

6.2 Должно быть проверенно соответствие условий поверки требованиям настоящей методики.

6.3 Перед включением приборов должно быть проверенно выполнение требований безопасности.

6.4 Определение метрологических характеристик поверяемой системы должно производиться по истечении времени установления рабочего режима, равного 5 мин.

## **7 ПРОВЕДЕНИЕ ПОВЕРКИ**

## **7Л Внешний осмотр**

7.1.1 При проведении внешнего осмотра должно быть установлено соответствие системы следующим требованиям:

- комплектности системы в соответствии с руководством по эксплуатации;

- отсутствие видимых механических повреждений;

- наличие и прочность крепления органов управления и коммутации, четкость фиксации их положений;

- отсутствие загрязнений разъемов и клемм;

- отсутствие повреждений соединительных кабелей и кабелей электропитания.

Систему, не удовлетворяющую данным требованиям, бракуют и направляют в ремонт.

#### **7.2 Опробование**

7.2.1 Опробование проводить с помощью тестового контроля, без использования средств поверки, в следующей последовательности:

1) Собрать рабочее место в соответствии со схемой электрической общей (Приложение 1 ), для чего на действующем рабочем месте:

- а) Отстыковать жгуты: БС-190.9514-480 (ХР1) от блока питания БП-190.9514-0 (XS1) и подключить к пульту проверочному ПП-190.9514-0 (XS1);
- б) БС-190.9514-490 (ХР13) от блока сопряжения БС-190.9514-0 (XS13) и подключить к пульту проверочному ПП-190.9514-0 (XS13);
- в) Блок питания и пульт проверочный соединить с помощью жгута ПП-190.9514-480 подключив к соответствующим разъёмам. Блок сопряже-

ния и пульт проверочный соединить с помощью жгута ПП-190.9514-490 подключив к соответствующим разъёмам.

2) На пульте проверочном выключатели SA1 - SA4 установить в положение ВКЛ.

3) Подать напряжение питания на систему 220 В 50 Гц, 3\*115 В 400 Гц, включить источники тока G1.1, G1.2;

4) Включить тумблер «27 В» (SA1) - на БС-190.9514-0 (далее - БС) должен замигать светодиод;

5) Включить компьютер - на БС светодиод должен гореть постоянно;

6 ) Включить тумблер «115 В» (SA2);

7) Включить на блоке питания (БП) тумблер «Вкл. Блока» - должен загореться светодиод «Вкл.Пит».

8 ) Выключение производить в обратной последовательности.

7.2.2 После загрузки компьютера на экране монитора появится стандартное окно «Desk top» с кнопкой «Пуск» в левом нижнем углу экрана.

При опробовании команды подаются с помощью курсора (стрелки на экране монитора), управляемого манипулятором типа «мышь». Для подачи команды необходимо на мониторе курсор совместить с названием требуемой команды и нажать левую кнопку «мыши».

7.2.3 Курсором на экране монитора нажать «Пуск» - на экране появится меню первого уровня. В меню первого уровня курсором нажать пункт «Программы» - на экране появится меню второго уровня. В меню второго уровня курсором нажать

«БРП-19» - на экране появится меню третьего уровня. В меню третьего уровня нажать «БРП-19» - на экране появится «Главное окно программы».

7.2.4 В левом верхнем углу «Главного окна программы» курсором нажать «Тест» на экране появится «выпадающее» меню, в котором нужно нажать пункт «Комплексная проверка».

При опробовании с помощью пульта технологического необходимо выбрать пункты «Имитатор» (поставить галочку). С помощью курсора и клавиатуры заполнить на экране монитора необходимые строки: «БРП-19», номер испытания, условия, дата, время.

7.2.5 После заполнения полей в данном окне нажать «Продолжить», на экране появится окно, предлагающее отменить или продолжить испытания нажатием «Пуск» или «Отменить».

При нажатии «Отменить» на экране появится «Главное окно программы».

При нажатии «Пуск» появится окно«Ход испытаний».

7.2.6 Во время отработки программы на экране будет находиться окно сообщений. В случае остановки программы в окне сообщений будет указана причина остановки.

7.2.7 В процессе отработки программы на экране появятся промежуточные окна с сообщениями: «Заарретировать рули», «Разарретировать рули», «Фазировка», «Закрепить торсионы», «Снять торсионы»; - необходимо при помощи курсора нажимать кнопку «Продолжить», подтверждая правильность хода проверки.

7.2.8 После окончания испытаний на экране появится окно с надписью «Проверка окончена», закрыть его, нажав «ОК» или «X» в верхнем правом углу. Появится «Главное окно программы».

7.2.9 В «Главном окне программы» в списке испытаний (левая часть окна) курсором нажать строку проведенного испытания, затем курсором нажать в «Главном меню» пункт «Результаты». В «выпадающем» меню курсором нажать пункт «Протокол». Появится окно «Результаты», в нем нажать «Протокол» и подождать пока на экране появится «Протокол».

7.2.10 Закрыть все открытые окна, нажимая «Закрыть» или «X» в верхнем правом углу.

7.2.11 Выключить на блоке питания (БП) тумблер «Вкл.Блока» - светодиод «Вкл.пит» должен погаснуть. Выключить тумблер «115 В» (SA2).

7.2.12 В левом нижнем углу экрана нажать кнопку «ПУСК», в появившемся меню нажать «Завершение работы». В окне «Завершение работы» курсором нажать «Завершение работы».

7.2.13 Выключить компьютер - на БС светодиод должен мигать.

7.2.14 Выключить тумблер «27 В» (SA1) - на БС светодиод должен погаснуть, выключить сеть 220 В 50 Гц, сеть 3\*115 В 400 Гц, источник тока G1.

Результаты опробования считаются удовлетворительными, если в «Протоколе» (п. 7.2.9.) отображены результаты значений напряжений Ш и, интервала времени **Ши,** фазы. В противном случае система бракуется и направляется в ремонт.

#### **7.3 Определение метрологических характеристик**

Определение метрологических характеристик проводить с помощью программы поверки, с использованием средств поверки, в следующей последовательности:

Включить компьютер. После загрузки компьютера на экране монитора появится «Рабочий стол». Для автоматизированной поверки системы с помощью средств поверки, команды подаются с помощью курсора (стрелки на экране монитора), управляемого манипулятором типа «мышь». Для вывода «Главного окна» программы на экран необходимо, курсор на мониторе совместить с названием требуемой папки «Поверка БРП-190» и дважды нажать левую клавишу «мыши». На экране монитора появится главное окно программы.

Для подачи команды необходимо на мониторе курсор совместить с названием требуемой команды и нажать левую кнопку «мыши».

Курсором на экране монитора нажать «Включить питание», раздастся характерный щелчок срабатывания реле.

Курсором на экране монитора нажать «Напряжения питания», на информационном окне слева, появятся значения напряжений питания

 $X5(E\pi) = +37 B;$  $Y5(EJB) = +27 B;$  $X6(E<sub>AH</sub>) = +10 B;$  $Y6(-En) = -37 B;$ Х7(-Едв) = -27 В; У7(-Едн) = -10 В.

## **7.3.1 Определение относительной погрешности воспроизведения питающих напряжений**

Определение погрешности воспроизведения питающих напряжений проводится методом прямых измерений с помощью цифрового вольтметра В7-34 в режиме измерения постоянного напряжения.

Вольтметр поочередно подключить к соответствующим клеммам пульта поверочного: 12 В; минус 12 В; 37 В; минус 37 В; 27 В; минус 27 В; 10 В; минус 10 В.

Результаты измерений внести в протокол (приложение 2).

Относительную погрешность воспроизведения питающих напряжений определить по формуле:

$$
\delta = \frac{\bigcup_{\mathrm{H}} \mathrm{L} \bigcup_{\mathrm{H3M}}}{\bigcup_{\mathrm{H}}} \bullet 100\%,
$$

где: **U <sup>h</sup>.** - номинальное значение напряжения;

Ш зм. - показания рабочего эталона.

Относительная погрешность воспроизведения питающих напряжений должна находиться в пределах:

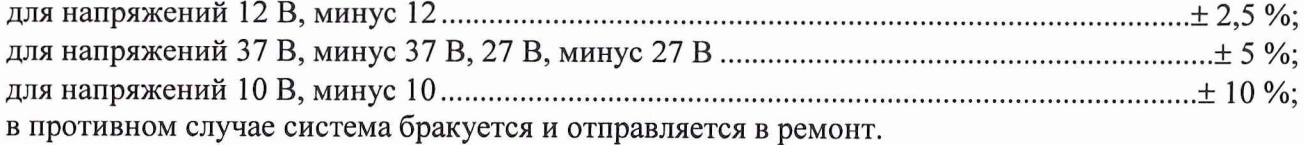

## **7.3.2 Определение относительной погрешности воспроизведения амплитуды управляющих сигналов**

Подготовить вольтметр В7-34 для измерения амплитуды импульсов в режиме «Выборка/запоминание». Для этого, на передней панели нажать кнопки «U=», «Вкл», «Задерж.»,

«+пТ1» (кнопку «+пТ1» нажать не менее 7-и раз для установки максимального периода запуска). Установить предел измерения 10 В.

С помощью программы автоматизации поверки системы сформировать «меандр» на выходе  $\delta$ 1 амплитудой  $\pm$  10 В и периодом повторения 0,66 сек. Для чего в «Главном окне» программы (панель «Переменные сигналы» - «Измеряемый канал») курсором и нажатием левой клавиши «мыши» установить «Канал Р1» (в круглом окошке появится чёрная точка), затем курсором и нажатием левой клавиши «мыши» нажать кнопку «10 В, 066 с.». (панель «Переменные сигналы» - «Управляющие сигналы»).

Измерить на выходе 81 максимальные по абсолютному значению положительные и отрицательные напряжения.

Измерения на выходах 82; 83; 84 производить в той же последовательности, устанавливая курсор с нажатием левой клавиши «мыши» на необходимый канал соответствующий порядковому номеру выхода. В информационном окне появится результат измерения. Результаты измерений внести в протокол (приложение 2)

Относительная погрешность воспроизведения амплитуды определяется по формуле:

$$
\delta = \frac{\bigcup_{\mathrm{H}} \mathrm{L} \bigcup_{\mathrm{H3M}}}{\bigcup_{\mathrm{H}}} \bullet 100\%,
$$

где: Uh. - номинальное значение напряжения воспроизведения амплитуды управляющего сигнала;

Ш зм. - напряжение измеренное рабочим эталоном.

Относительная погрешность воспроизведения амплитуды управляющих сигналов системой должна находиться в пределах  $\pm 1$  %, в противном случае система бракуется и отправляется в ремонт.

## **7.3.3 Определение относительной погрешности измерений напряжения постоянного тока сигналов датчиков обратной связи**

С помощью программы автоматизации поверки системы установить режим измерения напряжения датчиков обратной связи. Для этого, в главном окне программы (панель «Переменные сигналы» - «Измеряемый канал») установить курсором и нажатием левой клавиши «мыши» «Канал Р1», затем курсор установить на кнопку «Датчики ОС».

На пульте проверочном установить выключатели SA1 - SA4 в положение «ОТКЛ». Подавая последовательно на вход Р1 с генератора Г5 - 75 импульсы положительной полярности амплитудой 8 В; 9 В; 9,999 В. длительностью 330 мс и периодом повторения 660 мс. произвести измерения нажав курсором кнопку «Датчики ОС». В информационном окне появится результат измерения.

На Г5-75 установить импульсы отрицательной полярности, не меняя период повторения и длительность, нажатием курсора кнопки «Датчики ОС» измерить значения амплитуды импульса системой, в точках минус 8 В; минус 9 В; минус 9,999 В,.

Аналогично произвести измерения по каналам Р2; РЗ; Р4, выставляя курсором в «Главном окне» программы (панель «Переменные сигналы» - «Измеряемый канал») необходимый канал и подавая импульсы на соответствующие входы системы. В информационном окне появится результат измерения.

Результаты измерений внести в протокол (приложение 2)

Относительная погрешность измерения напряжения вычисляется по формуле:

$$
\delta = \frac{\bigcup \text{ H} - \bigcup \text{ H3M}}{\bigcup \text{ H}} \bullet 100\% ,
$$

где: Uн. – номинальное значение напряжения (с Г5-75);

1Лизм. - значение напряжения измеренное системой.

Относительная погрешность измерения амплитуды сигнала системой должна находиться в пределах  $\pm 2\%$ , в противном случае система бракуется и отправляется в ремонт.

## **7.3.4 Определение абсолютной погрешности измерений напряжения постоянного тока на диапазонах от минус 150 мВ до 150 мВ и от минус 0,6 В до 0,6 В.**

С помощью программы автоматизации поверки системы установить режим измерения напряжения арретирования. Для этого в «Главном окне» программы (панель «Постоянные сигналы» - «Арретирование, 0, ПИ, Ток») установить курсор на «Канал Р1» и нажать левую клавишу «мыши». Подавая на вход Р1 пульта проверочного с прибора В1-13 последовательно напряжения 0,3 В; 0,4 В; 0,5 В; 0,6 В произвести измерения нажав (на панели «Постоянные сигналы»), курсором кнопку «Измерить». В информационном окне появится результат измерения.

Аналогично произвести измерения подавая напряжения с прибора В1-13 на вход Р4 пульта проверочного, предварительно выставив курсором соответствующий канал в «Главном окне» программы (панель «Постоянные сигналы» - «Арретирование, 0, ПИ, Ток»). Там же курсором и левой клавишей мыши нажать кнопку «Измерить». В информационном окне появится результат измерения.

Подать на вход Р2 пульта проверочного с прибора В 1-13 последовательно напряжения минус 0,3 В; минус 0,4 В; минус 0,5 В; минус 0,6 В аналогично произведя в «Главном окне» программы описанные действия. В информационном окне появится результат измерения.

Аналогично прописанной методике (для входа Р2) произвести измерения, подав те же напряжения на вход РЗ пульта проверочного. В информационном окне появится результат измерения. Зафиксировать результат измерения.

Результаты измерений внести в протокол (приложение 2)

Абсолютная погрешность измерений напряжения вычисляется по формуле:

 $A = U_H - U_{H3M}$ 

где: Uн. - напряжение с прибора В1-13;

иизм. - соответствующие показания системы.

Абсолютная погрешность измерений напряжения системой должна находиться в пределах ± 0,04 В.

С помощью программы поверки системы установить режим измерения напряжения нулевого отклонения рулей. Для этого в «Главном окне» программы (панель «Постоянные сигналы» - «Арретирование, 0, ПИ, Ток») установить курсор на «Канал Р1» и нажать левую клавишу «мыши». Подавая на вход Р1 с прибора В1-13 последовательно напряжения 15 мВ; 50 мВ; 100 мВ; 150 мВ; минус 15 мВ; минус 50 мВ; минус 100 мВ; минус 150 мВ. произвести измерения нажимая на панели «Постоянные сигналы» - «Арретирование, 0, ПИ, Ток» курсором кнопку «Измерить» для каждого значения напряжения. В информационном окне появятся результаты измерений.

Аналогично провести измерения, поочерёдно подавая напряжения с прибора В1-13 на входы Р2; РЗ; Р4 и в «Главном окне» программы (панель «Постоянные сигналы» - «Арретирование, 0, ПИ, Ток») курсором выбрать соответствующий канал. При каждом измерении, в «Главном окне» программы (панель «Постоянные сигналы», «Арретирование, 0, ПИ, Ток») выставив курсор нажать копку «Измерить». В информационном окне появятся результаты измерений.

Результаты измерений внести в протокол (приложение 2)

Абсолютная погрешность измерений напряжения вычисляется по формуле:

 $\Delta$  =  $U_H$  -  $U_{H3M}$ 

где: Uн. - напряжение с прибора В1-13;

иизм. - соответствующие показания системы.

Абсолютная погрешность измерений напряжения системой должна находиться в пределах  $\pm$  10 мВ, в противном случае система бракуется и отправляется в ремонт.

#### **7.3.5 Определение абсолютной погрешности измерений разности фаз**

Установить выключатели SA1 - SA4 на пульте поверочном в положение «Вкл». С помощью стандартных проводов фазометр Ф2 - 34 подключить к пульту проверочному. Для этого, соединить клемму « *S* 1» на пульте проверочном с разъёмом «Вход 1» на передней панель фазометра и клемму Р1 пульта проверочного с разъёмом «Вход 2» на передней панели фазометра относительно «0 изм.». С помощью программы автоматизированной поверки системы установить режим измерения фазового сдвига (разности фаз), для чего, предварительно произвести калибровку фазометра нажав курсором в «Главном окне» программы и левой кнопкой «мыши» кнопку «Калибровка фазометра». Через 100 с., процесс калибровки закончится. Прибор готов к работе.

В «Главном окне» программы (панель «Переменные сигналы» - «Фазовый сдвиг» - «Параметры сигнала») установить курсор на «Синус 1 В 10 Гц» и нажать левую клавишу «мыши» (в круглом окошке появится чёрная точка), затем курсором посредством левой клавиши «мыши» нажать кнопку «Измерить». В информационном окне появится результат измерения.

Аналогично измерить фазовый сдвиг между клеммами;  $\delta$  2 - Р2;  $\delta$  3 - Р3;  $\delta$  4 - Р4 соответственно, на частоте 10 Гц (калибровку не производить). Сигналы *О* 2; *О* 3; *О* 4 подавать на вход 1 фазометра и сигналы Р2, РЗ, Р4 на вход 2. Соответственно в «Главном окне» программы на панели «Переменные сигналы» окошко «Измеряемый канал» курсором выставлять измеряемый канал соблюдая прописанную в разделе методику. В информационном окне появится результат измерения. Зафиксировать результаты измерений системой и сравнить с показаниями рабочего эталона.

Аналогично произвести измерения фазового сдвига на частотах 15 Гц и 20 Гц соответственно, в «Главном окне» программы (панель «Переменные сигналы» - «Фазовый сдвиг» - «Параметры сигнала») устанавливать курсор на «Синус 1 В 15 Гц» и «Синус 0,7 В 20 Гц» нажимая левую кнопку «мыши» (в круглом окошке появится чёрная точка), затем курсором посредством левой клавиши «мыши» нажать кнопку «Измерить». В информационном окне появится результат измерения.

Результаты измерений внести в протокол (приложение 2).

Абсолютная погрешность измерения фазового сдвига определить по формуле:

$$
\Delta \varphi = (\phi_H - 180^\circ) - \phi_{H3M},
$$

где: фн. - показания рабочего эталона (градус.);

физм. - соответствующие показания системы.

Абсолютная погрешность измерений разности фаз системой должна находиться в пределах ±3°, в противном случае система бракуется и отправляется в ремонт.

## **7.3.6 Определение относительной погрешности измерений амплитуды напряжения и времени формирования и команды «ПИ»**

Подготовить частотомер 43-54 для измерения временных интервалов между двумя положительными импульсами амплитудой 27 В в соответствии с инструкцией по эксплуатации. Соединить клемму «Вкл, Контр» на пульте проверочном со входом «В» на передней панели частотомера и клемму «ПИ» пульта проверочного со входом «Г» на передней панели частотомера относительно «0 изм.».

С помощью программы автоматизированной поверки установить режим измерения временного интервала. Для чего, курсором и левой клавиши «мыши» нажать кнопку «Временной интервал». В информационном окне появится результат измерения системой. Полученный результат сравнить с показаниями частотомера.

Результаты измерений внести в протокол (приложение 2).

Относительная погрешность измерений временных интервалов определяется по формуле:

$$
\delta_t = \frac{t_{\scriptscriptstyle H}-t_{\scriptscriptstyle H3M}}{t_{\scriptscriptstyle H}} \bullet 100\,\%,
$$

**где: tH. - показание рабочего эталона;**

tизм. - соответствующее показание системы.

Погрешность измерений временного интервала системой должна находиться в пределах  $\pm$  10 %, в противном случае система бракуется и отправляется в ремонт.

**Внимание!!! По окончании измерений временного интервала включить питание системы. Для чего в «Главном окне» программы посредством курсора и левой клавиши «мыши» нажать кнопку «Включить питание».**

С помощью программы поверки системы установить режим измерения напряжения команды «ПИ». Для этого в «Главном окне» программы на панели «Постоянные сигналы» - «Арретирование, О, ПИ, Ток» курсором установить «Канал ПИ» нажав левую клавишу «мыши». На гнездо «ПИ»пульта проверочного подавая с прибора В 1-13 последовательно напряжения 20 В; 25 В; 30 В произвести измерения нажимая левую клавишу «мыши» кнопку «Измерить». В информационном окне появятся результаты измерений.

Результаты измерений внести в протокол (приложение 2).

Относительная погрешность измерений напряжения команды «ПИ» определяется по формуле:

$$
\delta = \frac{\bigcup_{\mathrm{H}} \mathrm{L} \bigcup_{\mathrm{H3M}}}{\bigcup_{\mathrm{H}}} \bullet 100\%,
$$

где: **U <sup>h</sup>.** - напряжение с прибора В1-13;

Uизм. - соответствующие показания системы.

Результаты измерений внести в протокол (приложение 2).

Относительная погрешность измерений напряжения команды «ПИ» системой должна находиться в пределах  $\pm$  10 %, в противном случае система бракуется и отправляется в ремонт

#### **7.3.7 Определение погрешности измерений напряжения по цепи** *«27* **В ст»**

С помощью программы автоматизированной поверки системы установить режим измерения напряжения по цепи *«27* В ст». Для этого в «Главном окне» программы на панели «Постоянные сигналы» - «Арретирование, 0, ПИ, Ток» курсором установит «Канал 27ст» нажав левую клавишу «мыши». Подавая на гнездо *«27* В ст» пульта проверочного с прибора В1-13 последовательно напряжения 20 В; 27 В; 35 В произвести измерения нажимая левой клавишей «мыши» кнопку «Измерить». В информационном окне появится результат измерения.

Результаты измерений внести в протокол (приложение 2).

Относительная погрешность измерений напряжения по цепи «27 В ст» определяется по формуле:

$$
\delta = \frac{\bigcup_{\mathrm{H}} \mathrm{L} \bigcup_{\mathrm{H3M}}}{\bigcup_{\mathrm{H}}} \bullet 100\%,
$$

где: **U <sup>h</sup>.** - напряжение с прибора В1-13;

Иизм. - соответствующие показания системы.

Относительная погрешность измерений напряжения по цепи «27 В ст» системой должна находиться в пределах  $\pm$  10 %, в противном случае система бракуется и отправляется в ремонт.

## **7.3.8 Определение погрешности измерения силы постоянного тока по цепям 37 В и минус 37 В.**

Подключить нагрузку PEL-300 и прибор В7-40/18 (рисунок 1), соблюдая полярность подключения. С помощью программы поверки системы установить режим измерения силы постоянного тока. Для этого, в «Главном окне» программы на панели «Постоянные сигналы» - «Арретирование, О, ПИ, Ток» курсором и нажатием левой клавишу «мыши», установит «Канал +37В (Ток)».

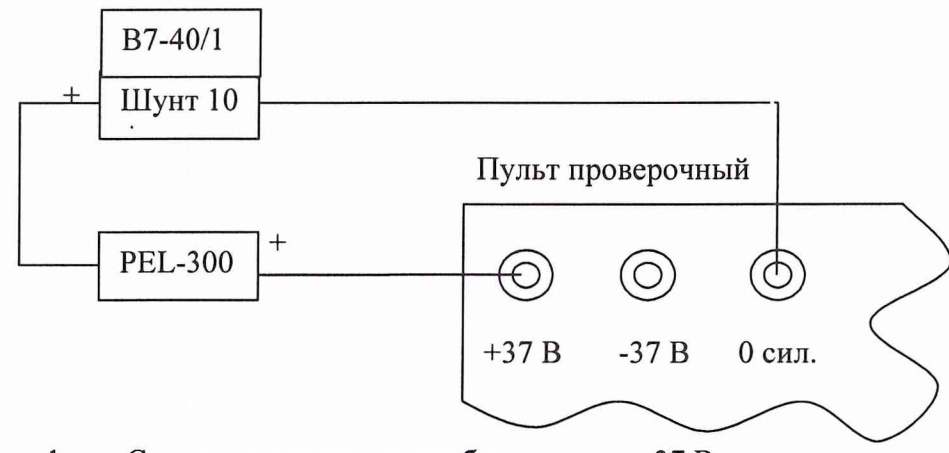

Рисунок 1 Схема подключения приборов к цепи 37 В

Изменяя сопротивления нагрузки, установить показания образцового амперметра последовательно на значения 1 А; 3 А; 5 А; 7 А; 8 А произвести измерения нажатием на панели «Постоянные сигналы» курсором и левой клавишей «мыши» кнопку «Измерить». В информационном окне появятся результаты измерений системой.

Аналогично провести измерения по цепи минус 37 В собрав схему согласно рисунку 2.

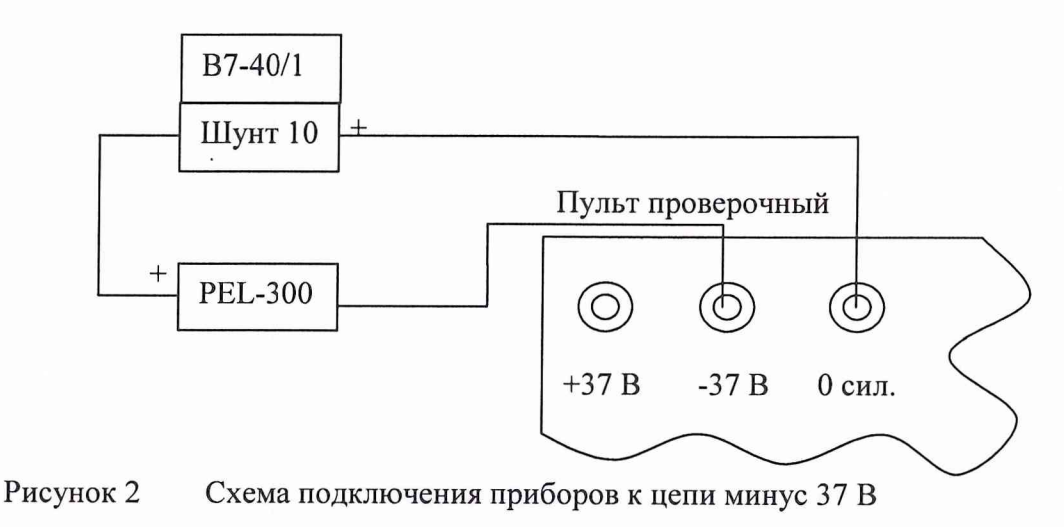

Результаты измерений внести в протокол (приложение 2). Абсолютная погрешность измерения вычисляется по формуле:

$$
\Delta_{I}\!=\!I_{H}\!-\!I_{u_{3M}},
$$

где: Ін. - номинальное значение тока;

1изм. - значение тока измеренное системой.

Абсолютная погрешность измерения силы постоянного тока системой не должна превышать ± 0,25 А, в противном случае система бракуется и отправляется в ремонт.

## **7.3.9 Определение погрешности измерений скорости изменения напряжения**

Метод определения погрешности заключается в подаче на вход проверяемой системы линейно-изменяющегося напряжения с известной скоростью изменения. Для сигнала треугольной формы, скорость изменения напряжения рассчитывается по формуле:

$$
V = \frac{4 U m}{T}
$$

где: у - скорость изменения напряжения для сигнала треугольной формы В/с.

 $\bigcup$  *m* - амплитудное значение сигнала В.

Т-период повторения сигнала с.

С помощью программы поверки системы установить режим измерения скорости изменения напряжения. Для этого, в «Главном окне» программы на панели «Переменные сигналы» - «Измеряемый канал» курсором и левой клавишей «мыши» - «Канал Р1».

Подавая на вход Р1 с генератора Гб - 15 сигнал треугольной формы амплитудой 8,7 В и периодом повторения 0,4 с, что соответствует скорости изменения напряжения 87 В/с или 300 °/с. Период повторения контролировать электронно-счетным частотомером 43 -54 и устанавливать с погрешностью не более ± 0,5 %. Произвести измерение нажатием на панели «Переменные сигналы» - «Управляющие сигналы» курсором и левой клавишей «мыши» кнопку «Скорость».

В информационном окне появится результат измерения.

Не изменяя амплитуду сигнала, установить период повторения 0,3 с, что соответствует скорости изменения напряжения 116 В/с или 400 °/с. и произвести измерения согласно прописанной в разделе методике поверки. В информационном окне появится результат измерения.

Установить период повторения сигнала 0,24 с, что соответствует скорости изменения напряжения 145 В/сек или 500 °/сек. и произвести измерения согласно прописанной в разделе методике поверки. В информационном окне появится результат измерения.

Аналогично произвести измерения по каналам Р2; РЗ; Р4, подавая сигнал на соответствующие входы системы и в «Главном окне» программы на панели «Переменные сигналы» - «Измеряемый канал» курсором и левой клавишей «мыши» соответственно устанавливая «Канал Р2», «Канал РЗ», «Канал Р4».

Результаты измерений внести в протокол (приложение 2).

Угловая скорость рассчитывается по формуле:

$$
\omega = \frac{V}{\mathrm{SH}}
$$

где:  $\omega$  - угловая скорость  $\degree$ /с

у - скорость изменения напряжения В/сек

**S<sup>h</sup>** - номинальное значение крутизны преобразования равное 0,29 В/ °

Относительная погрешность измерений скорости изменения напряжения вычисляется по формуле:

$$
\delta = \frac{V_{\text{H}} - V_{\text{H3M}}}{V_{\text{H}}} \bullet 100\%
$$

где:  $V_{H}$ - номинальное значение скорости изменения напряжения [B/c].

Уизм \_ значение скорости изменения напряжения измеренное системой [В/с].

Относительная погрешность измерений скорости изменения напряжения должна находиться в пределах  $\pm 10$  %, в противном случае система бракуется и отправляется в ремонт.

## **8 ОФОРМЛЕНИЕ РЕЗУЛЬТАТОВ ПОВЕРКИ**

8.1 Результаты измерений, полученные в результате поверки заносят в протокол. Рекомендуемая форма протокола приведена в приложении 2.

8.2 Положительные результаты поверки системы оформить свидетельством о поверке в соответствии с ПР 50.2.006-94.

8.3 При несоответствии результатов поверки требованиям любого из пунктов настоящей методики система к дальнейшей эксплуатации не допускается и выдается извещение о непригодности в соответствии с ПР 50.2.006-94. В извещении указывается причина непригодности и приводится указание о направлении в ремонт или невозможности дальнейшего использования системы.

Научный сотрудник ГЦИ СИ «Воентест» 32 ГНИИИ МО РФ

С.Н. Чурилов

Старший научный сотрудник ГЦИ СИ «Воентест» 32 ГНИИИ МО РФ

А.А. Горбачев